# **CQGSP**

## CQG IC/Q Trader Ver.22リリースノート

#### 新機能

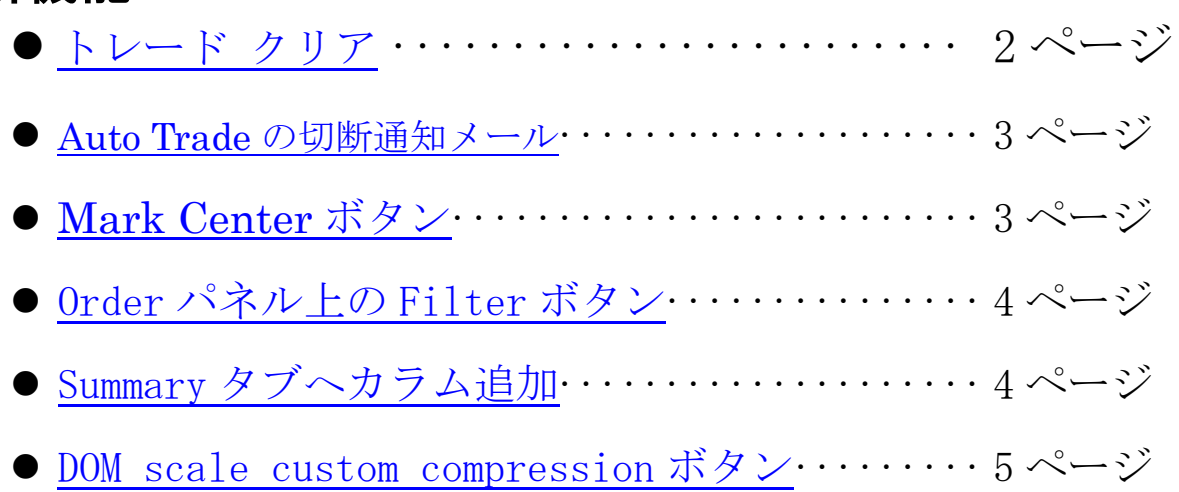

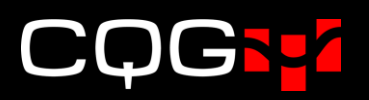

### <span id="page-1-0"></span>トレードクリア

※トレードクリア適用対象銘柄は、ZSE, ZWA, ZLE, ZME, HE, GLE を含む一部の商品のみとなります。

以前のバージョンでは、チャート上の当日値段および銘柄情報画面上の四本値は、マーケットが閉場し次の 節のプレオープンが始まった段階でクリアされていました。

新しいバージョンでは、第一取引節(一般的には夜間節)開場の15分前、"トレードクリア"のタイミング でそれらの値がクリアされます。

例えば、CBOT の大豆 (ZSE)は日中節がシカゴ時間の 14:30 に、また第一取引節が 19:00 に開場されま す。新しいバージョンでは、前日分の値が 18:45 まで銘柄情報画面に表示され、その後クリアになります。

この変更の対象となるインターフェイスは以下となります。

- ⚫ Quote Board
- ⚫ Quote Spreadsheet
- Quote Spreadsheet 2.0
- ⚫ DOMTrader
- Today Total Volume (当日の出来高合計)
- The Chart's Daily Value Box (チャート上の当日値段)

プレオープンにおける Quote Board の表示内容ついては以下のとおりです。

- ◆ Quote モードの場合、プレオープン中に更新されるビッド/アスクを表示します。
- ◆ Trade モードの場合、"Last"フィールドには直前に終了した取引日の清算値を表示します。清算値が 更新されていない場合は、最終約定値が表示されます。

#### <span id="page-2-0"></span>Auto Trade の切断通知メール

注:こちらの機能は CQG IC のみ対象となります。

Auto Trader 稼働時に弊社注文用ゲートウェイサーバーとの接続が切れた場合、警告通知のメール送信が可 能になりました。

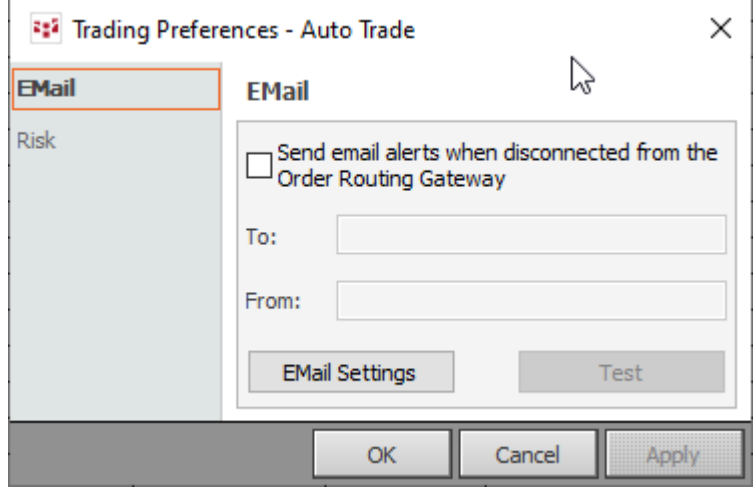

#### <span id="page-2-1"></span>Mark Center ボタン

画面左のツールバーに Mark Center ボタンが追加されました。こちらを有効にした状態で Center ボタンを 押すと DOM トレーダー上にオレンジの線が引かれます。

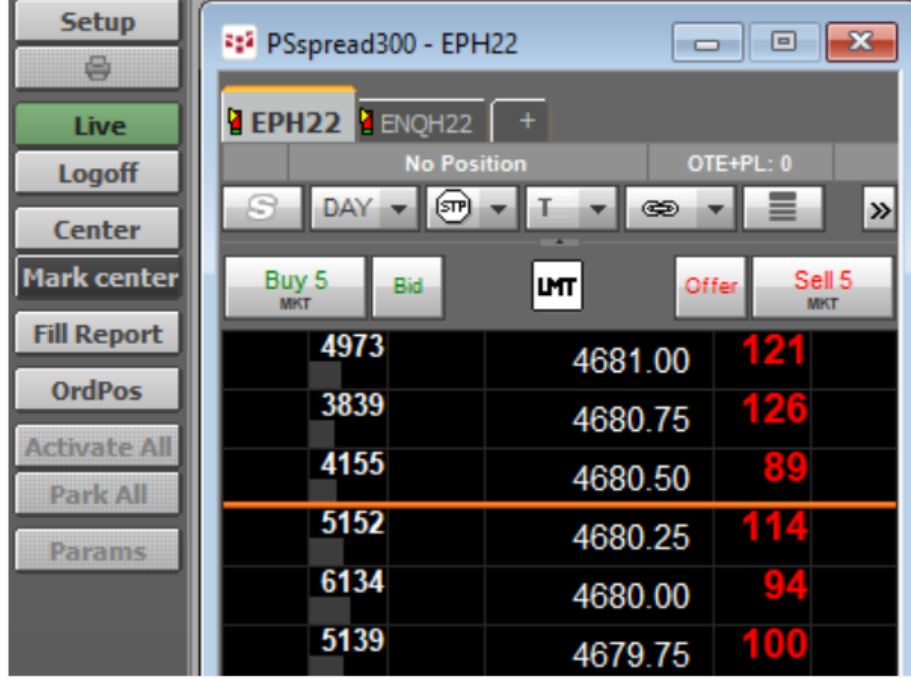

#### <span id="page-3-0"></span>Order パネル上の Filter ボタン

注:こちらの機能は CQG IC のみ対象となります。バージョン 22.12.8043 以降に実装されます。

Orders and Positions → Order パネル → Summary タブ選択時における Filter の種類を下図のとおり拡 充しました。

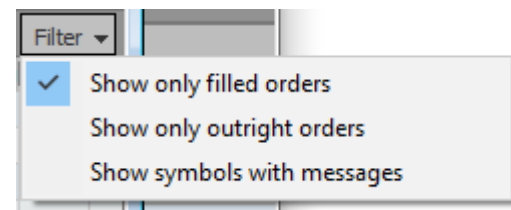

#### <span id="page-3-1"></span>Summary タブへカラム追加

注:こちらの機能は CQG IC のみ対象となります。バージョン 22.12.8043 以降に実装されます。

Orders and Positions → Order パネル → Summary タブに Msg Count が追加されました。

下図は QOM22-CLEK22 のスプレッド注文においてメッセージが7回行われたことが分かります。

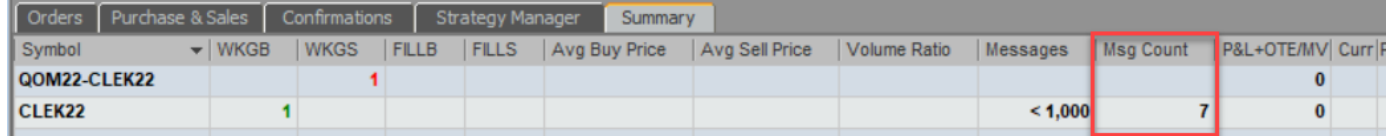

下図の注文では指値が4回変更されています。この場合、メッセージカウントは5(新規発注:1 + 指値変 更:4)となります。

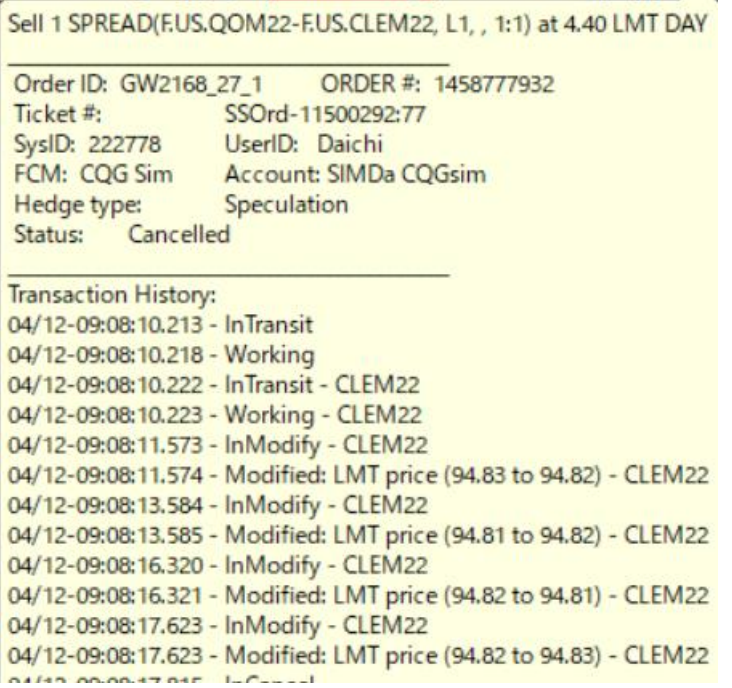

#### <span id="page-4-0"></span>DOM scale custom compression ボタン

板画面に DOM scale custom compression ボタンが追加されました。この機能で板画面上の呼び値表示が変 更できます。

下図左はパラメータが"1"に設定されているため、取引所の仕様どおりに 0.01 刻みで呼び値が表示されま す。

これに対し、下図右はパラメータが"10"に設定されているため、取引所の仕様に対して10倍の 0.1 刻み で呼び値が表示されます。

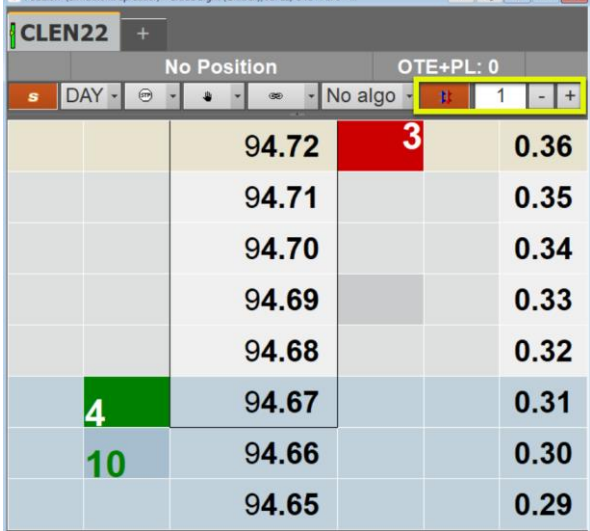

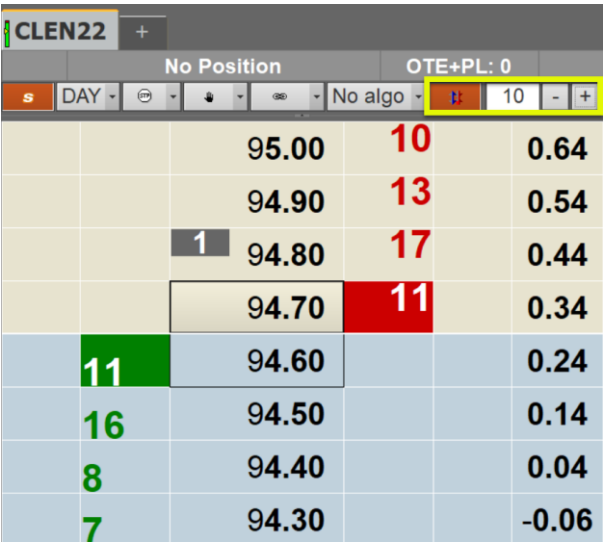

この機能を使用するためには、Setup → Trading Preferences → Display より下図のとおり"Show DOM scale custom compression"を有効にしてください。

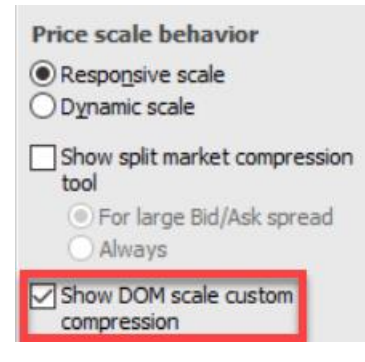